## **Guida Utente**

## **Guida all'utilizzo del simulatore**

## **Toolbar Verticale**

La barra degli strumenti è composta da input e output logici, clock, porte logiche e Flip-Flop tipo SR, D, T, JK.

Per utilizzare uno di questi elementi, basta un click su un bottone, e spostare il cursore nell'area di lavoro, e un altro click per fissare la posizione dell'elemento.

## **Cambio valore dell'input logico**

Per cambiare il valore dell'input logico, basta un doppio click su di esso.

**Toolbar orizzontale**

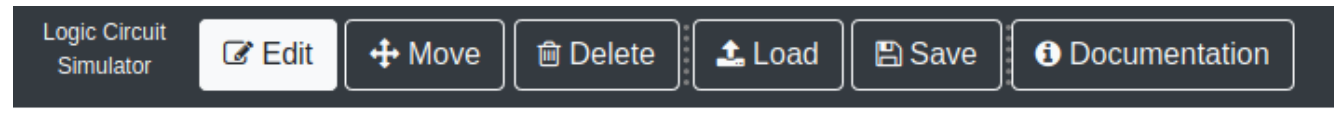

**Edit**: sposta un singolo elemento dell'area di lavoro, e crea dei collegamenti tramite dei click nei vari input e output degli elementi.

**Move**: sposta l'intera area di lavoro.

**Delete**: rimuove un elemento nell'area di lavoro.

**Load**: carica un lavoro salvato in precedenza.

**Save**: salva il lavoro corrente.